# **[Lisez-moi V3.00.106 – Janvier 2022](https://www.impact-emploi-association.fr/2022/01/25/lisez-moi-v3-00-106-janvier-2022/)**

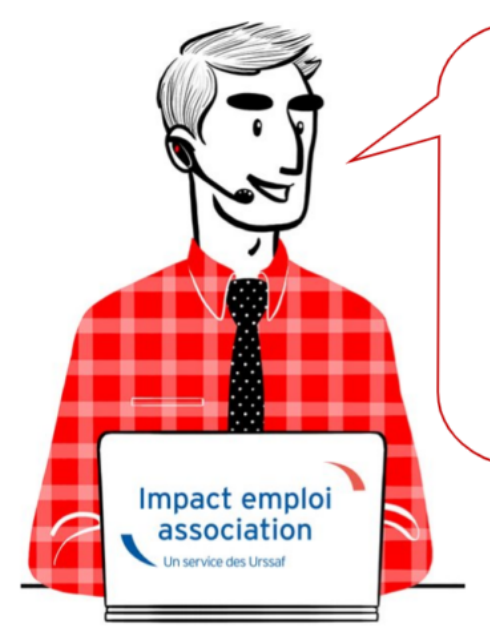

# V.3.00.106/ 1er février 2022

Voici les principales corrections et nouvelles fonctionnalités du logiciel à découvrir dans la version 3.00.106 d'Impact emploi association.

*Les informations contenues dans cette publication sont valables au moment de sa parution. Elles sont susceptibles d'évoluer en fonction de la législation. Nous vous conseillons de suivre régulièrement la rubrique du [Flash-Infos](https://www.impact-emploi-association.fr/), vecteur qui nous permet une communication réactive en fonction de l'actualité de la paie (si vous n'êtes toujours pas inscrits sur le [forum des tiers de](https://www.impact-emploi-association.fr/) [confiance](https://www.impact-emploi-association.fr/), veuillez trouver [ICI la marche à suivre pour obtenir vos](https://www.impact-emploi-association.fr/wp-content/uploads/2020/04/UR527_2019_06_Mop_impact_emploi_BN_PdL.pdf) [identifiants de connexion](https://www.impact-emploi-association.fr/wp-content/uploads/2020/04/UR527_2019_06_Mop_impact_emploi_BN_PdL.pdf)).*

### **Sommaire :**

- [Informations importantes](#page--1-0)
- [Déclaration sociale nominative](#page--1-0)
- [Autres déclarations](#page--1-0)
- [Paramétrage](#page--1-0)
- [Fiches à la une](#page--1-0)
- [Rappels](#page--1-0)

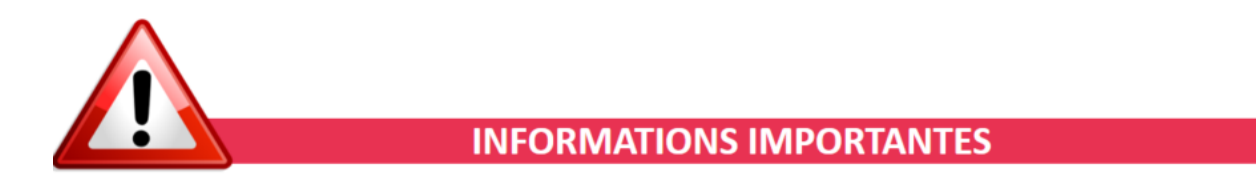

## **▶ DSN norme 2022**

**La version livrée vous permet de déposer vos DSN 2022.**

## **▶ Téléchargement de la mise à jour**

Merci de **fermer ou réduire toutes les fenêtres ouvertes sur votre poste de travail** *(fenêtre de messagerie, document PDF…)***durant le téléchargement de la mise à jour** car certains messages d'installation apparaissent sous ces fenêtres et ne seront donc pas visibles.

**Au regard des conditions de travail actuelles** *(travail à distance…)***, il est possible que vous rencontriez des difficultés pour télécharger la mise à jour.**

**Si vous êtes dans ce cas, suivez [ce lien permettant de télécharger la version](https://impact-emploi.urssaf.fr/updates/version 3/MAJ20220131-1/MiseajourImpactEmploiv300106.exe) [à partir de votre navigateur internet.](https://impact-emploi.urssaf.fr/updates/version 3/MAJ20220131-1/MiseajourImpactEmploiv300106.exe)**

## **▶ Fusion URSSAF Normandie : le logiciel a été mis à jour avec le nouveau numéro SIRET**

Depuis le 1er janvier 2022 les Urssaf de Basse-Normandie et de Haute-Normandie ont fusionné pour former l'Urssaf de Normandie. Dès lors un nouveau numéro SIRET a été attribué à l'Urssaf de Normandie. Le service Impact Emploi Association a pris cette modification en compte, en automatisant le changement de SIRET de l'Urssaf. Les tiers concernés n'auront rien à changer.

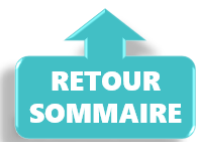

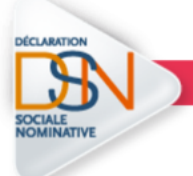

**DECLARATION SOCIALE NOMINATIVE** 

## **▶ Mi-temps thérapeutique : Nouveaux motifs « Temps partiel thérapeutique »**

Afin de répondre à la norme DSN 2022, les intitulés du mi-temps thérapeutique ont été complétés de la notion de subrogation. Ils sont disponibles via l'onglet *« Arrêt de travail »* de la **fiche du bulletin de salaire** :

*Risque maladie*

- *Accident travail*
- *Accident de trajet*
- *Maladie professionnelle*

**Si vous êtes concernés, vous devez recalculer vos bulletins.**

Vous devez **sélectionner le motif qui est en lien avec la raison de l'arrêt**, comme dans l'exemple ci-dessous :

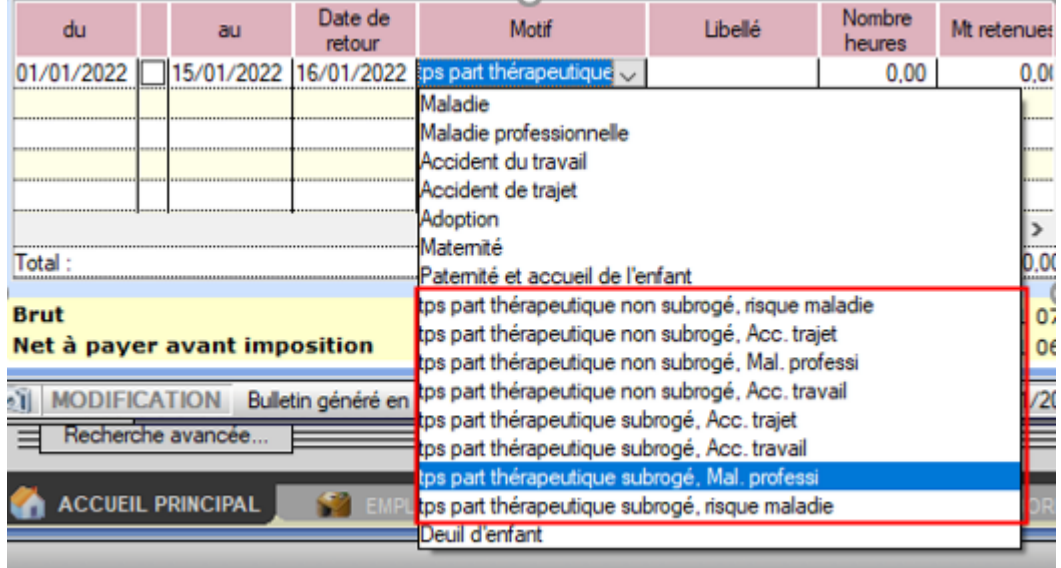

# **▶ Congés proche aidant et présence parentale**

Vous pouvez saisir une absence pour congés de présence parentale et congés de proche aidant en demi-journée. L'information est correctement transmise en DSN.

*Ex : un salarié est en congés de présence parentale en demi-journées : du 3 janvier au 6 janvier. Il faudra alors cocher la case se trouvant entre « date de début » et « date de fin » et saisir autant de lignes que de demijournées.*

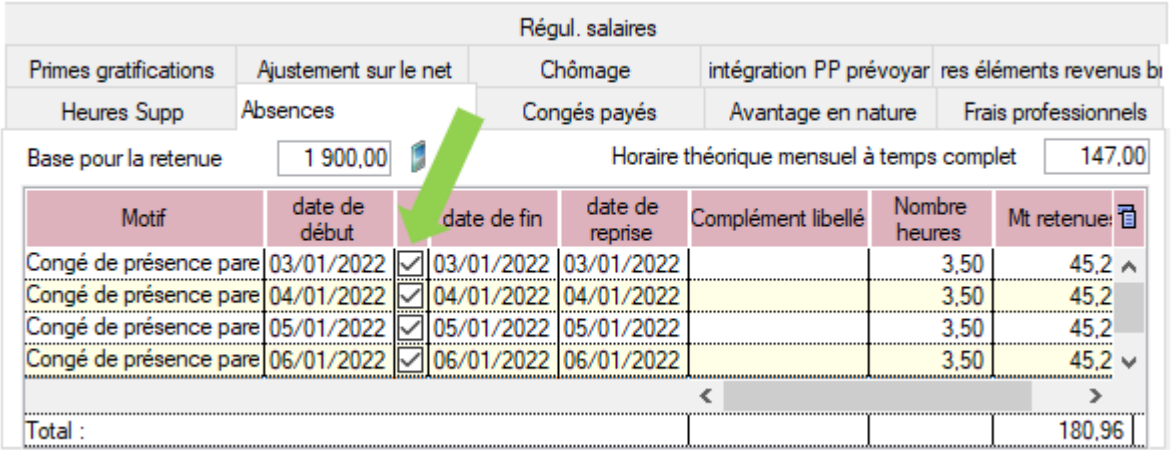

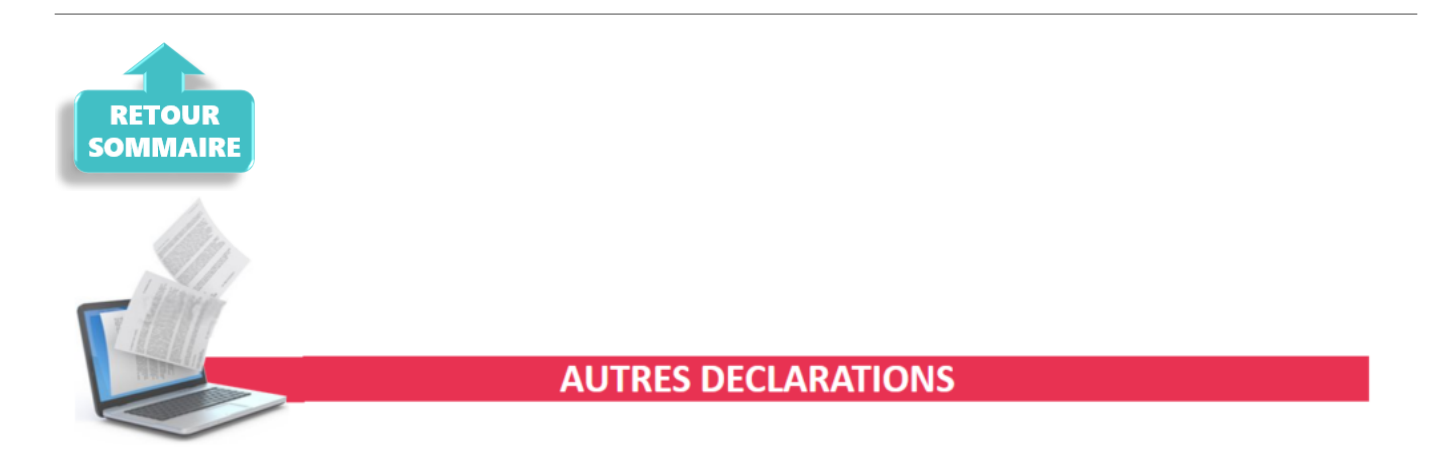

# **▶ Formation professionnelle Artistes 2021**

L'**aide au remplissage AFDAS** concernant la **formation professionnelle Artiste 2021** est disponible dans cette mise à jour *(Onglet « Actions mensuelles/trimestrielles » / « Déclarations » / « Annuelles » / « Formation et courrier »)*.

Si besoin, retrouvez la **[procédure d'accès à l'aide au remplissage Formation](https://www.impact-emploi-association.fr/?p=7324) [Professionnelle](https://www.impact-emploi-association.fr/?p=7324)**.

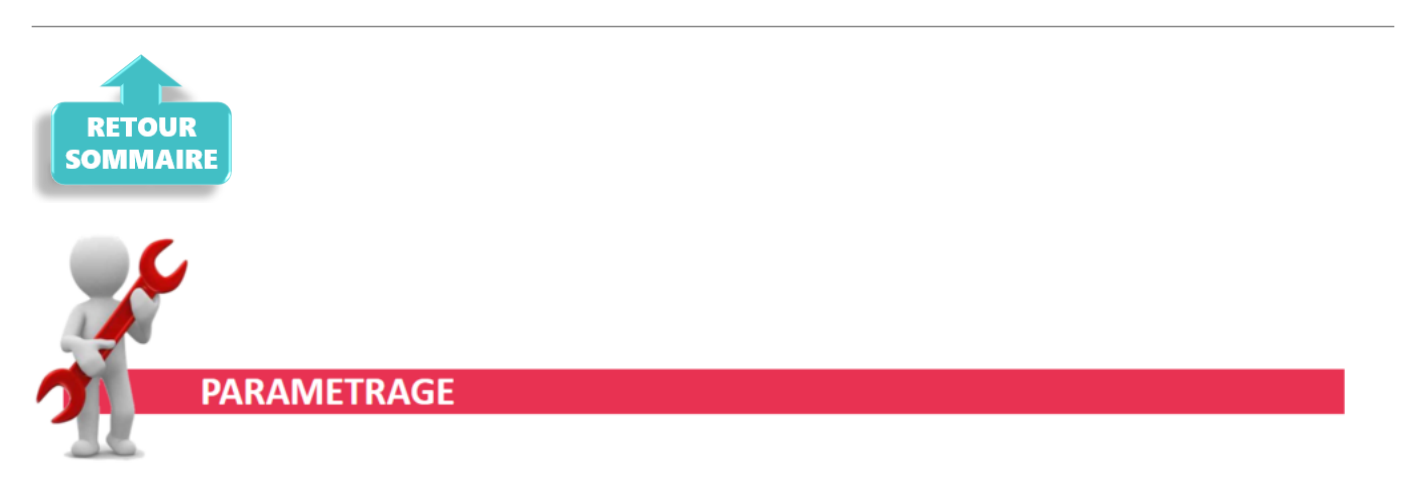

## **▶ Intermittents du spectacle : taux de prévoyance**

A compter de Janvier 2022, les taux de cotisations prévoyance pour les intermittents du spectacle évoluent. Les taux non-cadres passent à 0.12% en PO et 1.04% en PP et les taux cadres passent à 0.12% en PO et 1.62% en PP.

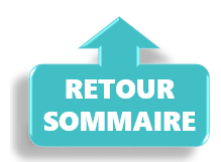

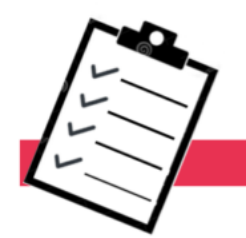

**FICHES A LA UNE!** 

Retrouvez dans cette rubrique **les fiches pratiques à la une suivant l'actualité paie**, ainsi que les **nouvelles fiches mises à votre disposition** :

- **[Procédure d'installation de l'outil DSN-Val](https://www.impact-emploi-association.fr/2022/01/27/outil-de-controle-dsn-val-2022/)**
- **[Aide au remplissage](https://www.impact-emploi-association.fr/2021/01/22/aide-au-remplissage-formation-professionnelle/)** *[« Formation Professionnelle »](https://www.impact-emploi-association.fr/2021/01/22/aide-au-remplissage-formation-professionnelle/)*
- **[Édition du formulaire](https://www.impact-emploi-association.fr/2019/02/06/editer-le-formulaire-taxe-sur-les-salaires/)** *[« Taxe sur les salaires »](https://www.impact-emploi-association.fr/2019/02/06/editer-le-formulaire-taxe-sur-les-salaires/)*
- **[Édition du formulaire](https://www.impact-emploi-association.fr/2021/01/22/acces-au-formulaire-dra-artistes/)** *[« DRA Artistes »](https://www.impact-emploi-association.fr/2021/01/22/acces-au-formulaire-dra-artistes/)*
- **[Sauvegarde base de données Anomalies](https://www.impact-emploi-association.fr/2020/04/21/sauvegardes-bases-anomalies/)**
- **[Utiliser Impact emploi en télétravail](https://www.impact-emploi-association.fr/2020/03/13/teletravailler-avec-impact-emploi-association/)**

**Pour accéder à l'ensemble des fiches pratiques du logiciel**, **[c'est ICI](https://www.impact-emploi-association.fr/category/fiches-pratiques/)** ! N'hésitez pas à vous servir de l'outil **recherche par mots clés** pour trouver une fiche spécifique :

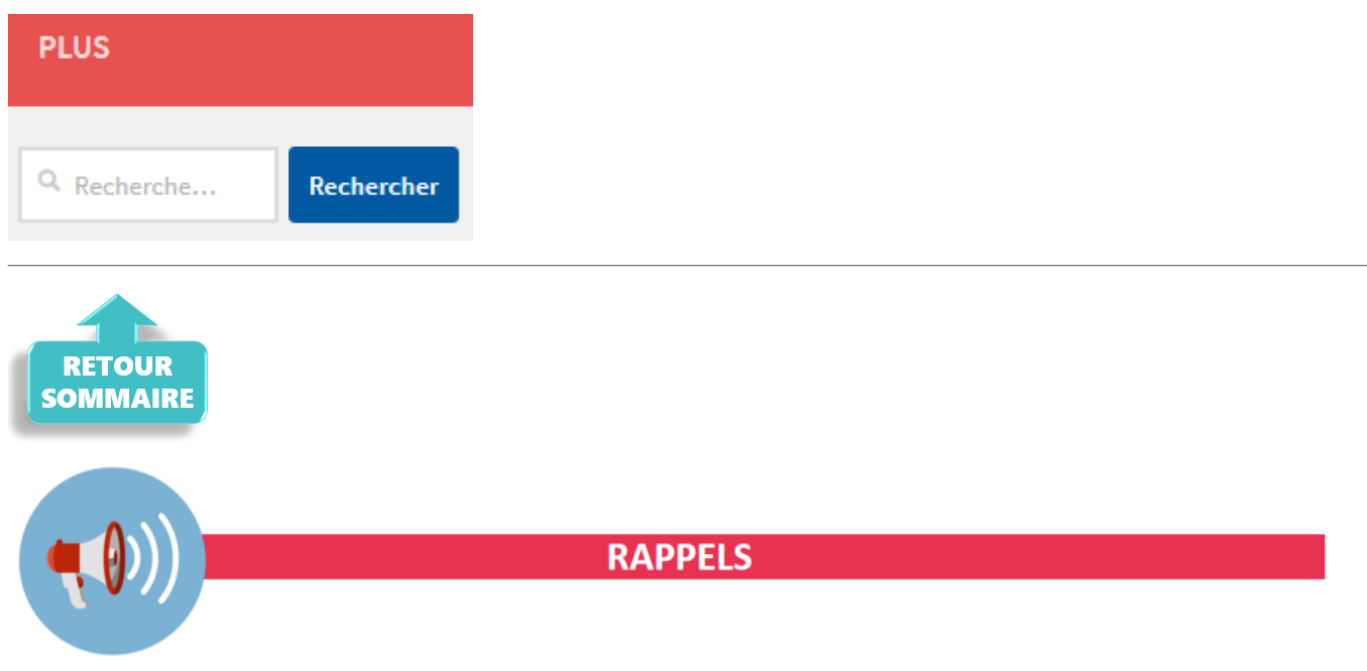

## **▶ Nouvelle version DSN-Val 2022 à installer**

Afin d'être en **conformité avec la norme DSN 2022**, une **nouvelle version de votre outil de contrôle DSN-Val** est **à installer** sur votre poste de travail.

**La dernière version de DSN-Val est la version 2022** :

**PM** DSN-VAL (Version 2022.1.0.11) ات ا  $(2)$ 

**Attention ! Il ne suffit pas de mettre à jour l'outil de contrôle via le bouton orange de la barre d'outils comme habituellement lors des livraisons de versions.**

**Vous devez télécharger la version DSN-Val 2022 à partir du** *[portail DSN](https://www.net-entreprises.fr/)***.**

Si besoin, retrouvez **[ICI la procédure d'installation et d'utilisation de](https://www.impact-emploi-association.fr/2022/01/27/outil-de-controle-dsn-val-2022/) [votre outils de contrôle DSN.](https://www.impact-emploi-association.fr/2022/01/27/outil-de-controle-dsn-val-2022/)**

Si le téléchargement ne s'exécute pas, nous vous recommandons d'utiliser un autre navigateur internet (Internet Explorer, Mozilla Firefox, Chrome, ou Edge).

## **▶ Comment joindre l'assistance ?**

En cette **période de télétravail conseillé**, certains d'entre vous ne sont **pas présents dans vos structures habituelles**.

Lors de vos demandes d'assistance, **n'oubliez pas de communiquer un contact téléphonique autre afin que l'équipe technique puisse vous joindre**.

Nous vous remercions de votre compréhension.

#### **▶ Demande de régularisation**

Pour toute **demande de régularisation DSN**, merci d'utiliser le formulaire *[« Fiche-navette – Régularisation DSN »](https://www.impact-emploi-association.fr/formulaires/fiche-navette-regularisation-dsn/)*.

Toute demande de régularisation passant par l'adresse mail habituelle de l'assistance ne sera pas prise en compte par les techniciens.

Pour toute autre demande, l**'unique adresse est : [impact-emploi](https://www.impact-emploi-association.fr/2021/02/02/lisez-moi-v94/impact-emploi-association@urssaf.fr)[association@urssaf.fr](https://www.impact-emploi-association.fr/2021/02/02/lisez-moi-v94/impact-emploi-association@urssaf.fr)**.

Pour une meilleure prise en charge de vos demandes, **merci d'indiquer un objet** ainsi que vos **coordonnées** dans le corps du message.

Un **accusé réception** vous informera de la prise en compte de votre demande. Le délai de traitement des demandes pouvant varier selon la charge de l'assistance, **merci de ne pas réitérer l'envoi d'un même message** afin d'éviter les doublons et la surcharge de la boîte de réception.

L'équipe Impact emploi vous remercie !

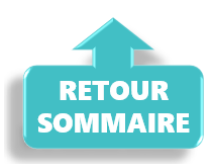